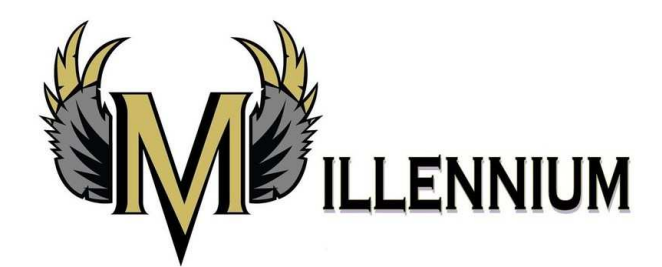

How to access your @tracylc.net Gmail account:

- 1) Go to Aeries and write down your student ID.
- 2) In the url bar at the top of any internet browser type: mail.google.com
- 3) Use the first two letters of your first name and your entire last name @tracylc.net as your username: Example: **Jason Kapling**

USERNAME: jakapling@tracylc.net Password: (Aeries ID number)

## **Reminders:**

This account is for school use only. It is not a personal email, please use your own email for personal information. This account is not confidential in regards to privacy. The Tracy Learning Center technology team will have access to this email account.

Please see the tech use policy on the school website for any additional information.

Student access to the network:

SSID: MHSstudent Pswd: Falcon51

## **Reminders:**

Heavy bandwidth usage will result in disconnect from the network. Illegal activity will result in disconnect from the network.